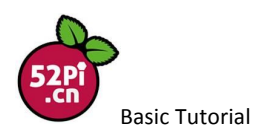

# Lesson6\_7segments digital LED score board

7 segments digital LED score board is a digital LED display, and made by 7 LED lights, there are share a common ground pin, so we can control each pin to show different digital number, such as 0-9 and A to H. we man make a score board by using 7 segments digital LED and button.

#### **Principal**

The Raspberry Pi will detect the level of the GPIO pins When the button is pressed, it can be summed and display on the 7 segments digital LED.

#### **Experiment Content**

Learning how to use 7 segments digital LED Learning how to detect button status

#### **Components**

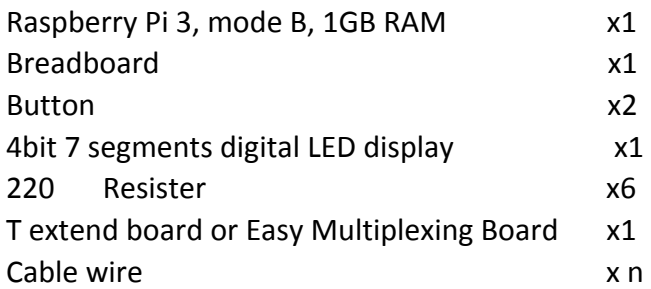

All of those stuff can be purchased from: https://52pi.taobao.com

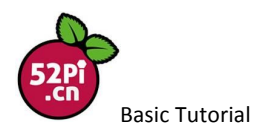

### **Step.1** Wire everything up as following chart, and following picture show you

### the pin's function of 4bits 7segments digital LED display.

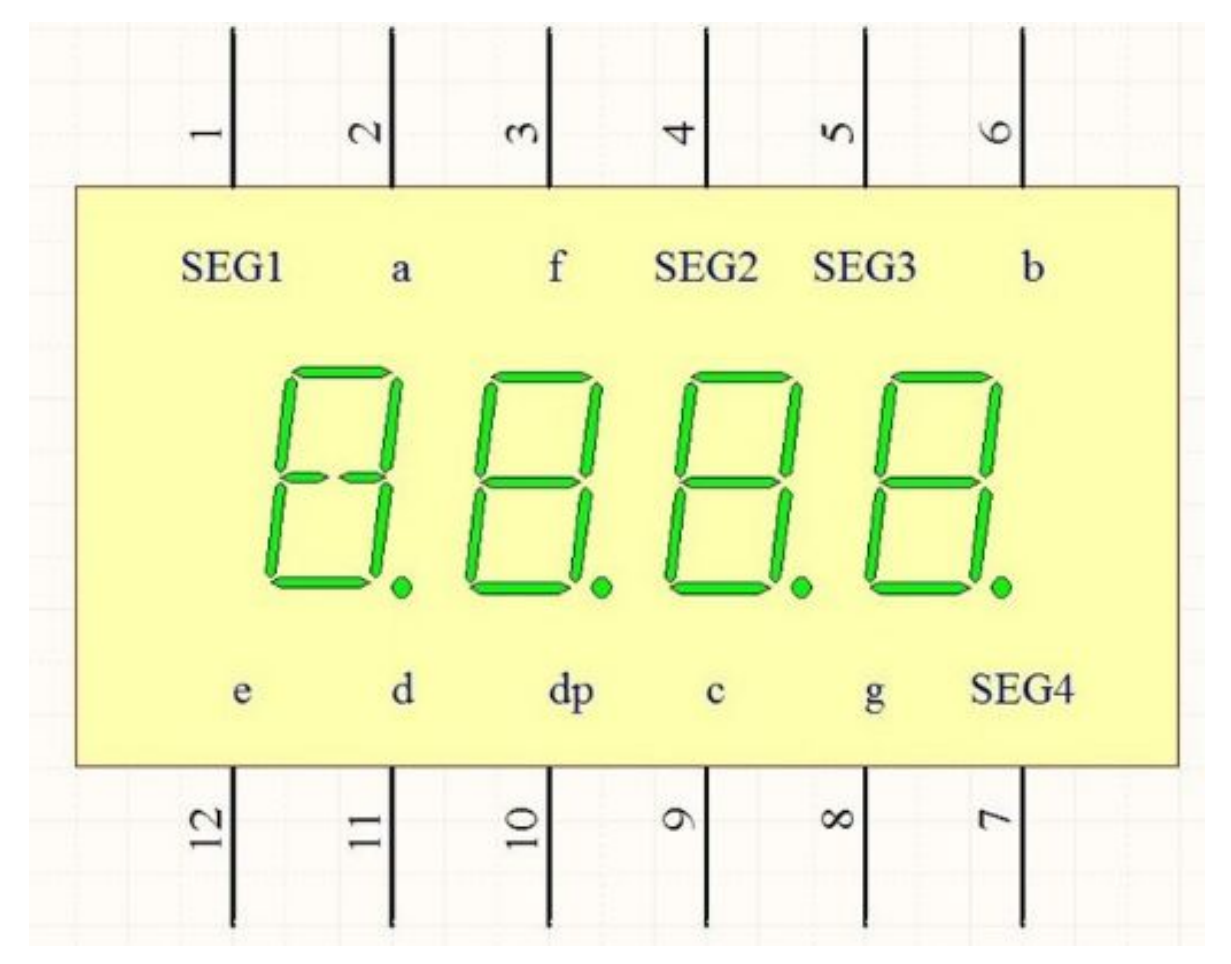

We should connect each pin to the GPIO pin of raspberry Pi and make sure its connection is fine as following chart:

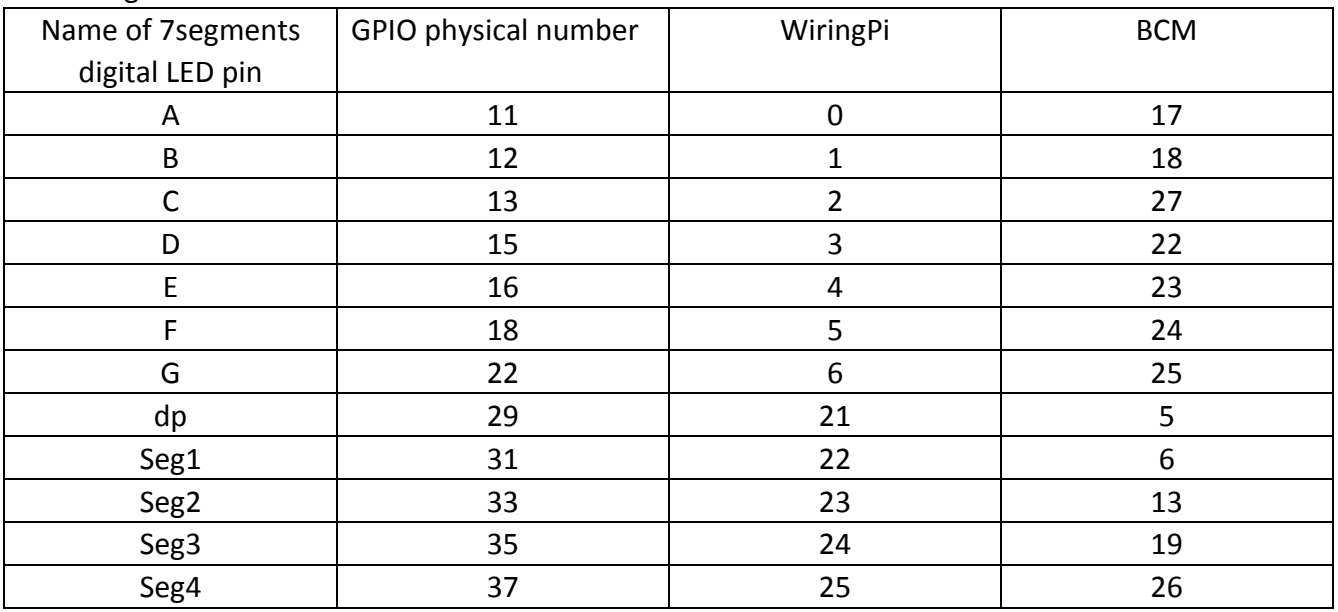

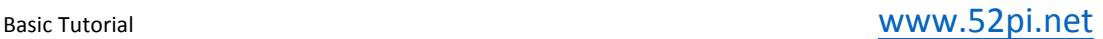

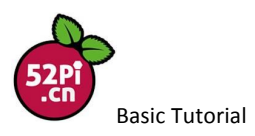

You can extend the wire to breadboard so that you can wire everything up properly. Please pay attention to that each 7segments digital LED pin must connect to a 220  $\Omega$  resister before you connect them to GPIO pin on Raspberry Pi.

PS: too many wire so you may make a mistake, so I strongly recommend you using a easy multiplex extension board as showing.

You can chose two GPIO pin for the button, In this case, I setup BUTTONA as BCM 27 pin, and BUTTONB as BCM 26 pin.

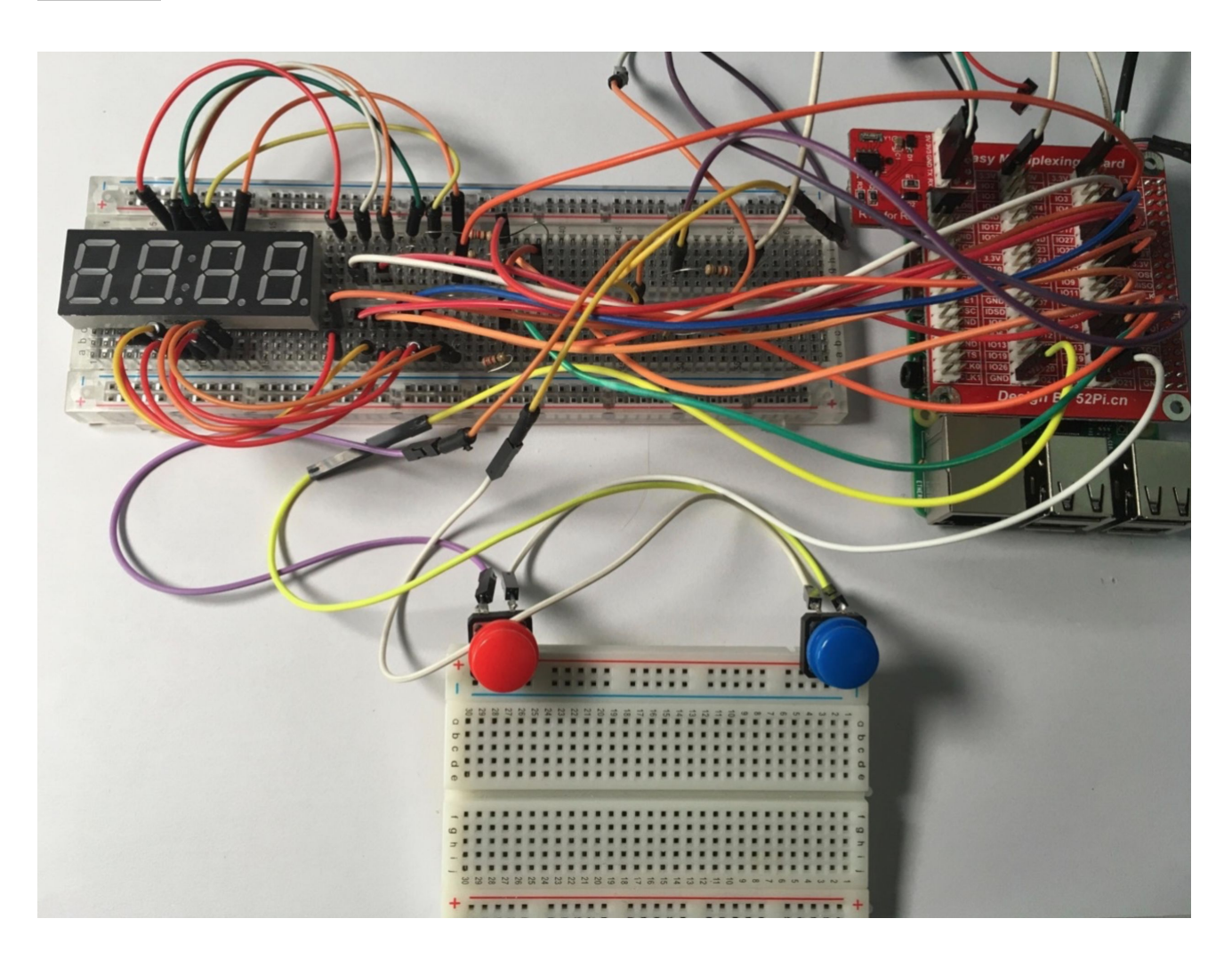

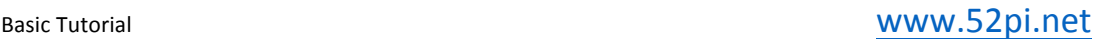

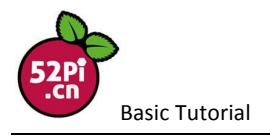

### Setup2. Coding:

You can use two way to drive this 7 segments digital LED display:

First way( we called easy way).

Open a terminal after login into system.

sudo apt-get update

sudo apt-get upgrade

After upgrading, download wiringPi and update it.

git clone git://git.drogon.net/wiringPi

cd wiringPi

git pull origin

Go back to home directory and get the code that already prepared for you from github. cd 

git clone https://github.com/yoyojacky/RPi-C-CODE.git

cd RPi-C-CODE/

gcc -o digitalled 4segment-digitalLED-with-button-controling.c -lwiringPi

sudo ./digitalled

Then you can push the button and check whether the number are changed.

Hard way:

You can create a file named with .c suffix and compile it, you can just copy my code below in to a file called digitalled.c in a command line:

vim.tiny digitalled.c

copy following paragraph and paste in your file and save.

#include <wiringPi.h> #include <stdio.h>

/\* Define some parameters for GPIO pins  $*/$ 

#define DIGITAL\_A 0 #define DIGITAL\_B 1 #define DIGITAL C 2 #define DIGITAL D 3 #define DIGITAL E 4 #define DIGITAL F 5 #define DIGITAL G 6 #define DIGITAL DP 21 #define DIGITAL SEG1 22 #define DIGITAL SEG2 23 #define DIGITAL SEG3 24 #define DIGITAL SEG4 25 #define BUTTONA 27 #define BUTTONB 26

int x; int i;

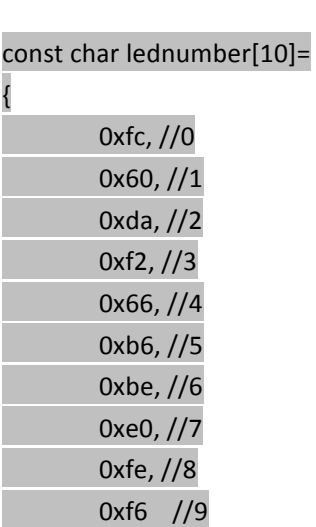

};

{

}

{

}

#### void init\_digitalled(void)

 digitalWrite(DIGITAL\_A,LOW); digitalWrite(DIGITAL\_B,LOW); digitalWrite(DIGITAL\_C,LOW); digitalWrite(DIGITAL\_D,LOW); digitalWrite(DIGITAL\_E,LOW); digitalWrite(DIGITAL\_F,LOW); digitalWrite(DIGITAL\_G,LOW); digitalWrite(DIGITAL\_DP,LOW); digitalWrite(DIGITAL\_SEG1,HIGH); digitalWrite(DIGITAL\_SEG2,HIGH); digitalWrite(DIGITAL\_SEG3,HIGH); digitalWrite(DIGITAL\_SEG4,HIGH);

#### void light\_led(int x)

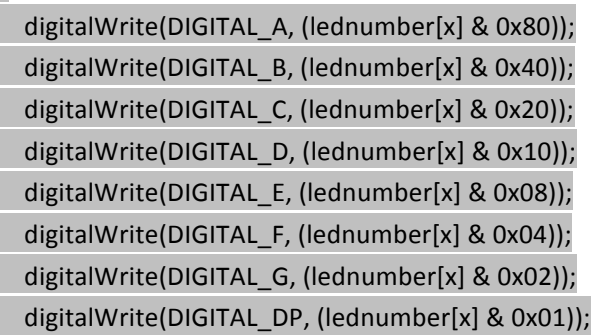

Basic Tutorial **Department Controller Controller Controller Controller Controller Controller Controller Controller Controller Controller Controller Controller Controller Controller Controller Controller Controller Controll** 

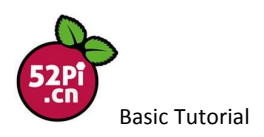

#### void display\_led(int num)

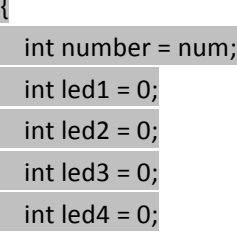

{

 $led4 = number%10;$  $led3 = number/10%10;$  led2 = number/100%10; led1 = number/1000%10;

 light\_led(led1); digitalWrite(DIGITAL\_SEG1,LOW); delay(1); digitalWrite(DIGITAL\_SEG1,HIGH);

 light\_led(led2); digitalWrite(DIGITAL\_SEG2,LOW); delay(1); digitalWrite(DIGITAL\_SEG2,HIGH);

light\_led(led3); digitalWrite(DIGITAL\_SEG3,LOW); delay(1); digitalWrite(DIGITAL\_SEG3,HIGH);

 light\_led(led4); digitalWrite(DIGITAL\_SEG4,LOW); delay(1); digitalWrite(DIGITAL\_SEG4,HIGH);

void init\_all(void)

{

}

 wiringPiSetup(); pinMode(DIGITAL\_A,OUTPUT); pinMode(DIGITAL\_B,OUTPUT); pinMode(DIGITAL\_C,OUTPUT); pinMode(DIGITAL\_D,OUTPUT); pinMode(DIGITAL\_E,OUTPUT); pinMode(DIGITAL\_F,OUTPUT);

 pinMode(DIGITAL\_G,OUTPUT); pinMode(DIGITAL\_DP,OUTPUT); pinMode(DIGITAL\_SEG1,OUTPUT); pinMode(DIGITAL\_SEG2,OUTPUT); pinMode(DIGITAL\_SEG3,OUTPUT); pinMode(DIGITAL\_SEG4,OUTPUT); pinMode(BUTTONA,INPUT); pinMode(BUTTONB,INPUT);

int main()

}

{

 init\_all(); init\_digitalled();  $for(j;$  { display\_led(i);  $if(digitalRead(BUTTONA) == 0 || digitalRead(BUTTONB) == 0)$  { for(x=0;x<=20;x++) { display\_led(i); };

 $if(digitalRead(BUTTONA) == 0)$  { printf("BottonA is pressed! and you press %d times\n", i++); };

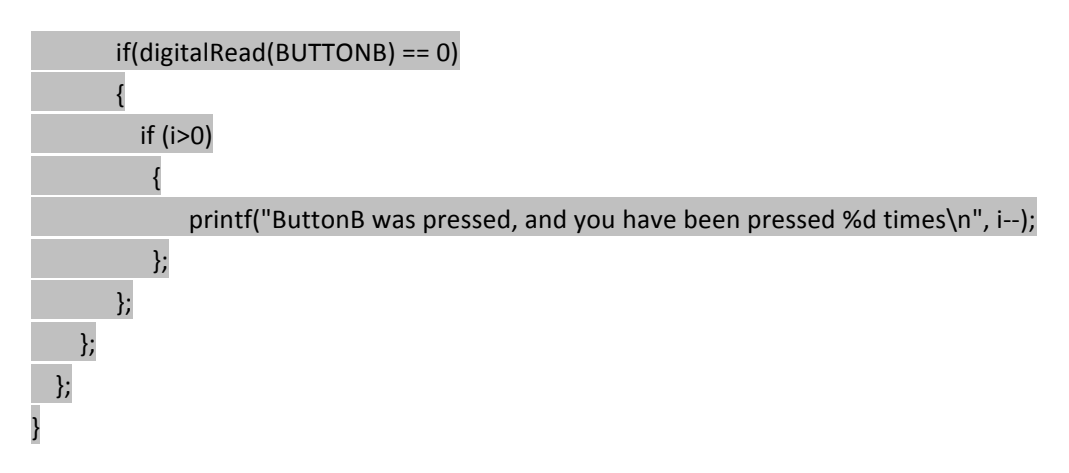

Save and quit, compile it as follow in command in your terminal: gcc - o digitalled digitalled.c -lwiringPi Run as: sudo ./digitalled

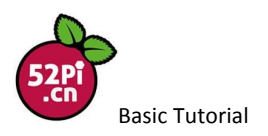

### when you running this program you will see following picture, and you can just

press the button and increase the number.

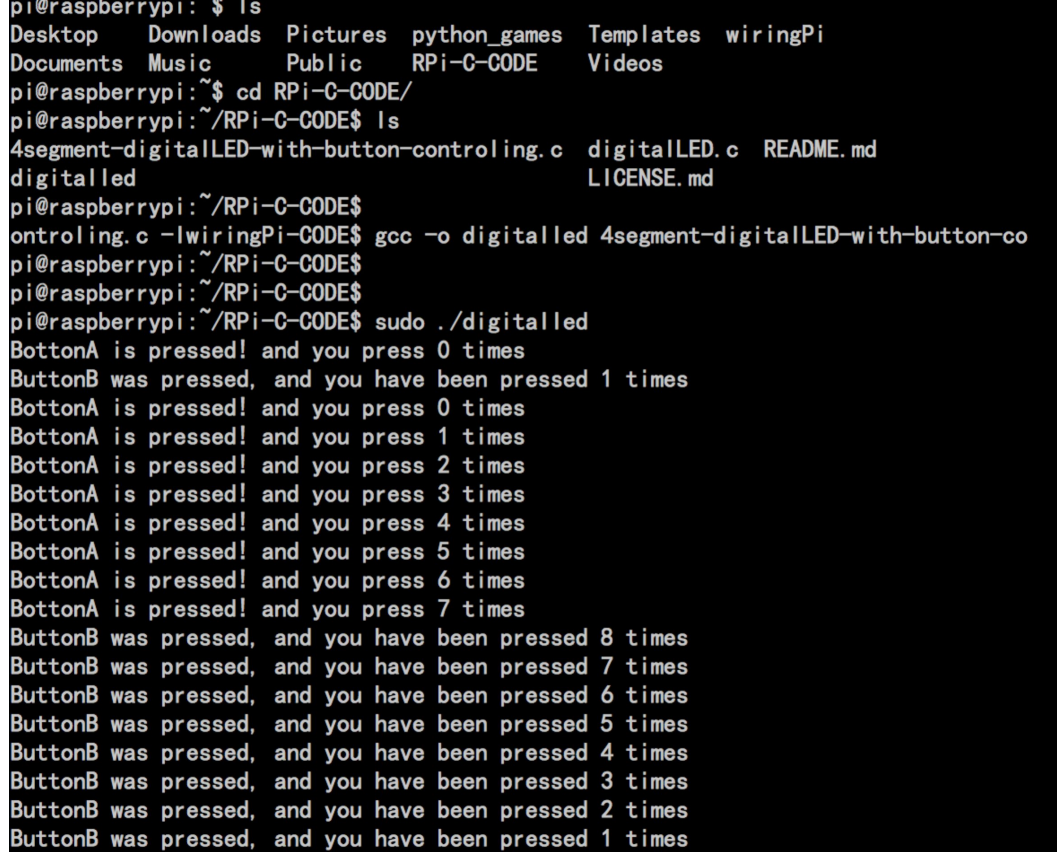

## it will display on 4bits 7segments digital LED display.

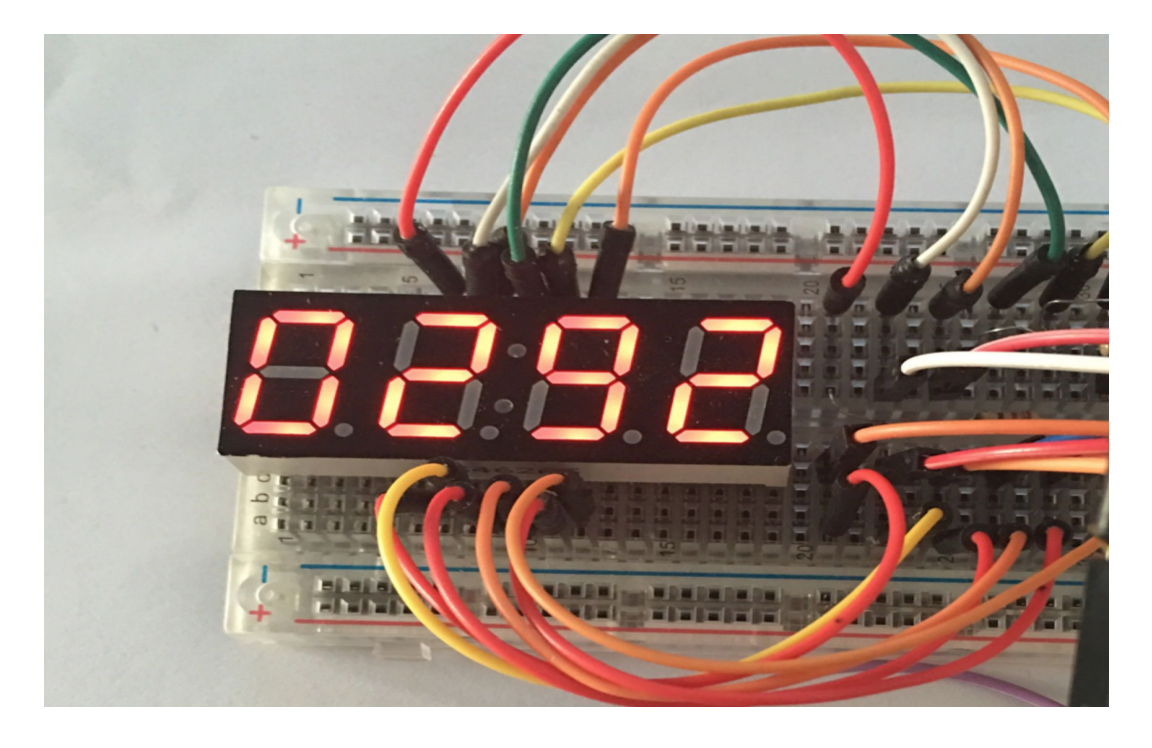